Quando si lavora con Windows 10 è bene avere ben chiara la **differenza tra rete pubblica e rete privata** . Diversamente

rispetto, ad esempio, a quanto accadeva in Windows 7, cliccando sull'icona della *traybar*

che indica la connessione di rete in uso, Windows 10 non informa - in maniera esplicita - sulla tipologia di collegamento che si sta utilizzando.

In Windows 7, cliccando sull'icona visualizzata nella *traybar* veniva esposta un'icona recante una indicazione della tipologia di connessione (

## **rete aziendale, rete domestica o rete pubblica**

), per ciascuna delle interfacce di rete attive.

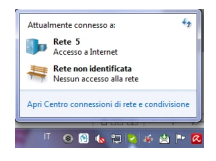

.

.

.

Nell'esempio in figura, un'interfaccia di rete è indicata come **rete aziendale** mentre l'altra come **rete pubblica**

In Windows 10 non esiste più questa differenziazione e si parla soltanto di **rete privata** e **rete pubblica**

Una connessione di rete deve essere sempre configurata come **rete pubblica allorquando ci si collegasse a reti altrui, accessibili anche da altre persone**

read full article